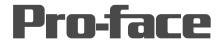

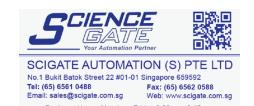

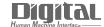

# Device/PLC Connection Manuals

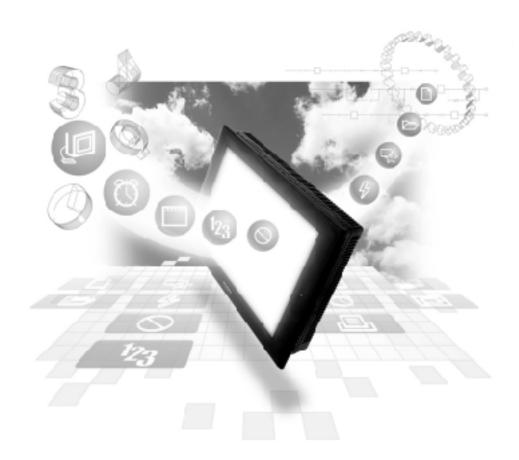

#### **About the Device/PLC Connection Manuals**

Prior to reading these manuals and setting up your device, be sure to read the "Important: Prior to reading the Device/PLC Connection manual" information. Also, be sure to download the "Preface for Trademark Rights, List of Units Supported, How to Read Manuals and Documentation Conventions" PDF file. Furthermore, be sure to keep all manual-related data in a safe, easy-to-find location.

## 12.6 Shinko Technos Controllers

## 12.6.1 System Structure

The following describes the system configuration used when connecting the GP/GLC to this Controller.

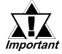

- Do not use the system area because the GP/GLC's system area (LS0 to LS19) cannot be allocated to the Controller area. (Deselect all system area selection items.)
- The Controller's read area can be used as normal.

#### **■** C Series

| CPU     | Control Unit <sup>*1</sup> | Cable Diagram                   | Cables              | GP/GLC/LT  |
|---------|----------------------------|---------------------------------|---------------------|------------|
|         |                            | RS-422                          | CPM Shinko Technos  |            |
|         |                            | <cable 4="" diagram=""></cable> | Corporation         | GP series  |
| CPT-20A | CCT-235-2-□□               | RS-422                          | CDM and CDD Shinks  | GLC series |
|         |                            | l (1·n)                         | CPM and CPP Shinko  | LT Type C  |
|         |                            | <cable 5="" diagram=""></cable> | Technos Corporation |            |

<sup>\*1</sup> The Controller's model number "\sum \subset " changes, according to the options selected. For details about model numbers, refer to the C Series catalog.

#### **■ FC Series**

| Controller *1   | Link I/F      | Cable Diagram                   | GP/GLC/LT  |
|-----------------|---------------|---------------------------------|------------|
| FCD-13A□□,C     | Serial        |                                 |            |
| FCD-15A□□,C     | Communication | RS-232C                         |            |
| FCR-13A□□,C     |               | <cable 1="" diagram=""></cable> |            |
| FCR-15A□□,C     | Option:C      |                                 | GP Series  |
| FCD-13A□□,C5    |               | RS-422                          | GLC Series |
| FCD-15A□□,C5    | Serial        | <cable 2="" diagram=""></cable> | LT Type C  |
| FCR-13A□□,C5    | Communication | RS-422                          |            |
| FCR-15A□□,C5    | Option:C5     | (1:n)                           |            |
| F CR-13A[][],C3 |               | <cable 3="" diagram=""></cable> |            |

<sup>\*1</sup> The Controller's model number " $\square$ " varies depending on the option selected.

Items with the serial communication option have a ",C" or ",C5" after the basic model number.

For details about model numbers, refer to each series catalog.

#### **■ FIR Series**

| Controller *1                  | Link I/F                            | Cable Diagram                                      | GP/GLC/LT               |
|--------------------------------|-------------------------------------|----------------------------------------------------|-------------------------|
| FIR-201-M□□,C<br>FIR-201-M□□,C | Serial<br>Communication<br>Option:C | RS-232C<br><cable 1="" diagram=""></cable>         | GP Series               |
| FIR-201-M□□,C5                 | Serial                              | RS-422<br><cable 2="" diagram=""></cable>          | GLC Series<br>LT Type C |
| FIR-201-M□□,C5                 | Communication<br>Option:C5          | RS-422<br>(1:n)<br><cable 3="" diagram=""></cable> |                         |

#### **■ GC Series**

| Controller *1 | Link I/F      | Cable Diagram                   | GP/GLC/LT  |
|---------------|---------------|---------------------------------|------------|
|               |               | RS-422                          |            |
|               | Serial        | <cable 2="" diagram=""></cable> | GP Series  |
| GCS-300□□,C5  | Communication | RS-422                          | GLC Series |
|               | Option:C5     | (1:n Communication)             | LT Type C  |
|               |               | <cable 3="" diagram=""></cable> |            |

#### **■ FCL Series**

| Controller *1 | Link I/F      | Cable Diagram                   | GP         |
|---------------|---------------|---------------------------------|------------|
|               |               | RS-422                          |            |
|               | Serial        | <cable 2="" diagram=""></cable> | GP Series  |
| FCL-13A□□,C5  | Communication | RS-422                          | GLC Series |
|               | Option:C5     | (1:n Communication)             | LT Type C  |
|               |               | <cable 3="" diagram=""></cable> |            |

#### ■ PC-900 Series

| Controller *1              | Link I/F                             | Cable Diagram                                                                                                    | GP/GLC/LT               |
|----------------------------|--------------------------------------|----------------------------------------------------------------------------------------------------|-------------------------|
| PC-935□□,C<br>PC-955□□,C   | Serial<br>Communication<br>Option:C  | RS-232C<br><cable 1="" diagram=""></cable>                                                                       | GP Series               |
| PC-935□□,C5<br>PC-955□□,C5 | Serial<br>Communication<br>Option:C5 | RS-422<br><cable 2="" diagram=""><br/>RS-422<br/>(1:n Communication)<br/><cable 3="" diagram=""></cable></cable> | GLC Series<br>LT Type C |

<sup>\*1</sup> The Controller's model number " $\Box\Box$ " changes, depending on the options selected .

Units with the serial communication option have a ",C" or ",C5" after the basic model number.

For details about model numbers, refer to each series unit's catalog.

#### **■ PCD-33A Series**

| Controller   | Link I/F                                                                                            | Cable Diagram                                                                                          | GP/GLC/LT               |
|--------------|----------------------------------------------------------------------------------------------------|----------------------------------------------------------------------------------------------------|-------------------------|
| PCD-33A□/M□, | Serial Communication Option: C5 RS-232C <-> RS-485 Converter IF-300-C5 (Shinko Technos Corporation) | RS-232C <cable 6="" diagram="">  RS-232C  (1:n Communication)  <cable 8="" diagram=""></cable></cable> | GP Series               |
| □C5          | Serial Communication Option: C5                                                                     | RS-422 <cable 7="" diagram="">  RS-422 (1:n Communication) <cable 9="" diagram=""></cable></cable>     | GLC Series<br>LT Type C |

#### ■ JCR-33A/JCD-33A Series

| Controller    | Link I/F                                                                                            | Cable Diagram                                                                                        | GP/GLC/LT               |
|---------------|----------------------------------------------------------------------------------------------------|----------------------------------------------------------------------------------------------------|-------------------------|
| JCR-33A-R/M□, | Serial Communication Option: C5 RS-232C <-> RS-485 Converter IF-300-C5 (Shinko Technos Corporation) | RS-232C <cable 6="" diagram="">  RS-232C (1:n Communication) <cable 8="" diagram=""></cable></cable> | GP Series               |
| □ C5          | Serial Communication Option: C5                                                                     | RS-422 <cable 7="" diagram="">  RS-422 (1:n Communication) <cable 9="" diagram=""></cable></cable>   | GLC Series<br>LT Type C |

#### **■ JIR-301-M Series**

| Controller      | Link I/F                                                                                            | Cable Diagram                                                                                        | GP/GLC/LT               |
|-----------------|----------------------------------------------------------------------------------------------------|----------------------------------------------------------------------------------------------------|-------------------------|
| JIR-301-M□,     | Serial Communication Option: C5 RS-232C <-> RS-485 Converter IF-300-C5 (Shinko Technos Corporation) | RS-232C <cable 6="" diagram="">  RS-232C (1:n Communication) <cable 8="" diagram=""></cable></cable> | GP Series               |
| □ <sup>C5</sup> | Serial Communication Option: C5                                                                     | RS-422 <cable 7="" diagram="">  RS-422 (1:n Communication) <cable 9="" diagram=""></cable></cable>   | GLC Series<br>LT Type C |

## **■ DCL-33A Series**

| Controller    | Link I/F                                                                                            | Cable Diagram                                                                                        | GP/GLC/LT               |
|---------------|----------------------------------------------------------------------------------------------------|----------------------------------------------------------------------------------------------------|-------------------------|
| DCL-33A-□/M□, | Serial Communication Option: C5 RS-232C <-> RS-485 Converter IF-300-C5 (Shinko Technos Corporation) | RS-232C <cable 6="" diagram="">  RS-232C (1:n Communication) <cable 8="" diagram=""></cable></cable> | GP Series               |
| □C5           | Serial Communication Option: C5                                                                     | RS-422 <cable 7="" diagram="">  RS-422 (1:n Communication) <cable 9="" diagram=""></cable></cable>   | GLC Series<br>LT type C |

#### **♦**When connecting an RS-232C cable (for RS232C compatible Controllers)

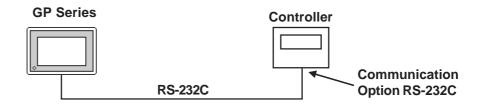

#### **♦**RS-485 cable (except the C Series Controller)

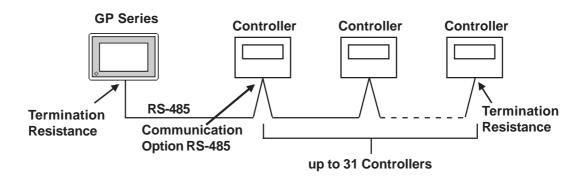

#### **♦**RS-485 cable (connecting with the C Series Controller)

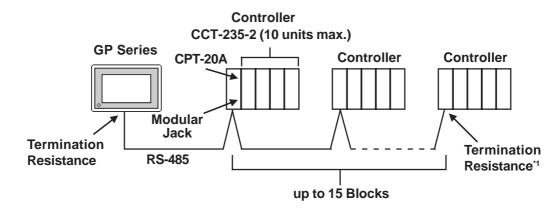

<sup>\*1</sup> Turn Controller's termination resistance switch ON.

## 12.6.2 Cable Diagrams

The cable diagrams shown below and the cable diagrams recommended by Shinko Technos Corporation may differ, however, using these cables for your Controller's operations will not cause any problems.

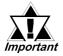

- Ground your PLC's FG terminal according to your country's applicable standard.
- Since some Controllers do not have a GND signal (FG), be careful when selecting the side (GP or Indicating Controller) used for connecting the FG wire to the shield.
- When connecting the FG wire to the cable connector's cover, be sure it is made from a conductive material.
- For an RS-232C cable, use a cable length of 15 meters or less.
- For an RS-422 cable, use a cable length of 600 meters or less.
- Digital recommends the OTSC-2PVB-7/0.32TA cable, made by O-NAMBA Corporation.

#### Cable Diagram 1

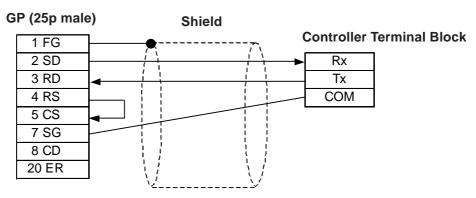

#### Cable Diagram 2

There are two ways of connecting the GP and the Controller. One is using the Shinko Technos' RS-232C  $\longleftrightarrow$  RS-485 Converter (IF-300-C5). The other is using an RS-485 cable.

<When using Shinko Technos's RS-232C→RS-485 Converter (IF-300-CS)>

When using this converter, be sure the GP's communication setting is "RS-232C". Do not use any other manufacturer's converter.

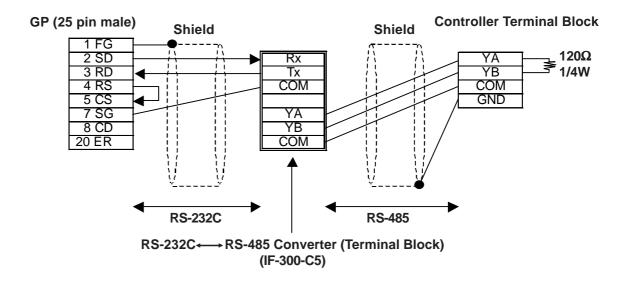

<When connecting the GP and the Controller with RS-485 cable>

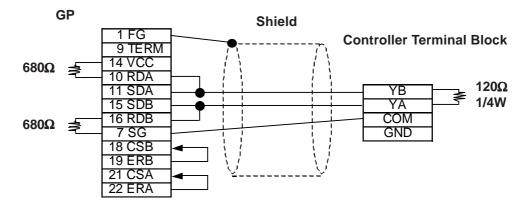

#### Cable Diagram 3

There are two ways of connecting the GP and the Controller. One is using the Shinko Technos' RS-232C ← RS-485 Converter (IF-300-C5). The other is using an RS-485 cable.

<When using Shinko Technos's RS-232C ←→RS-485 Converter (IF-300-C5)>

When using this converter, be sure the GP's communication setting is "RS-232C". Do not use any other manufacturer's converter.

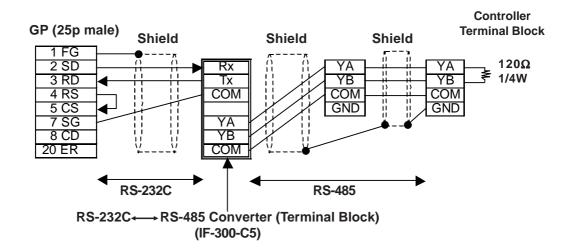

<When connecting the GP and the Controller via RS-485 cable>

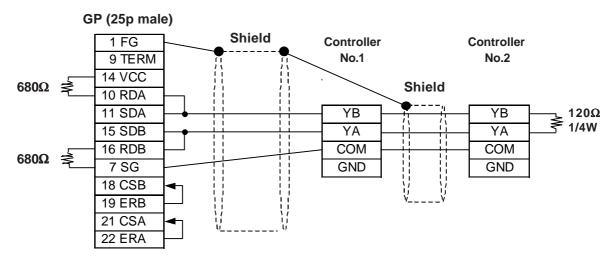

#### Cable Diagram 4 (RS-422)

<When using Digital's RS-422 connector terminal adapter GP070-CN10-O>

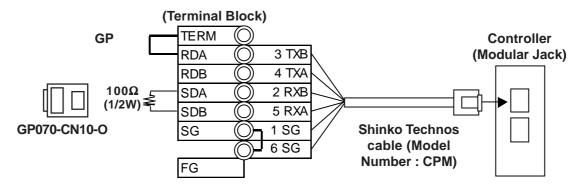

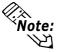

Be sure to use only the Shinko Technos Corporation "CPM" cable.

#### Cable Diagram 5 (RS-422)

<When using Digital's RS-422 connector terminal adapter GP070-CN10-O>

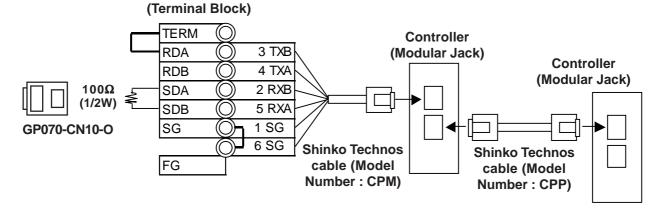

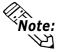

- Be sure to use only the Shinko Technos Corporation "CPM" and "CPP" cables.
- Be aware the A and B signals of the GP and PLC are reversed.
- To enable the Controller's termination resistance, turn dip switch No.2 ON.

#### Cable Diagram 6 RS-422 (Maximum cable length: 15m)

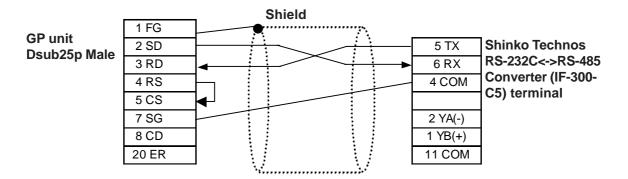

When connecting the Converter (IF-300-C5) to the Controller

<Maximum cable length: 600m (Except for DCL-33A series units)>

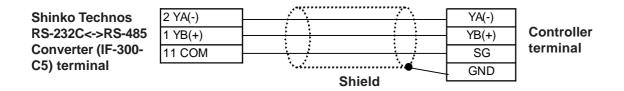

Additional termination resistance is not required, since it is already built into the Converter (IF-300-C5) as well as the Controller.

< When using DCL-33A series units>

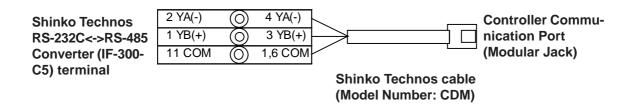

#### Cable Diagram 7

2-Wire type (When connecting the GP unit directly to the Controller)

<Maximum cable length: 600m (Except for DCL-33A series units)>

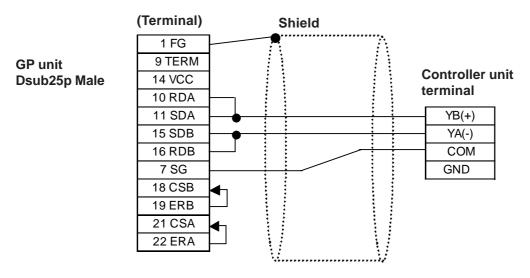

When using Digital's RS-422 connector terminal adapter GP070-CN10-O

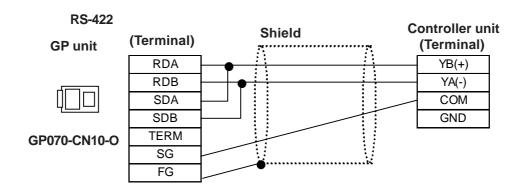

Additional termination resistance is not required, since it is already built into the Controller.

<When using DCL-33A series units>

When using Digital's RS-422 connector terminal adapter GP070-CN10-O

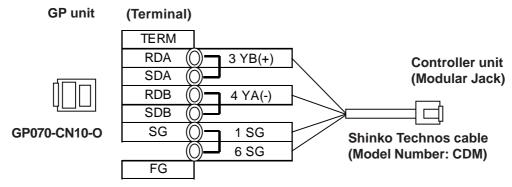

#### Cable Diagram 8

2-Wire type (1:n, When using the Shinko Technos Converter IF-300-C5)

<Total cable length: 600m (Except for DCL-33A series units)>

Shinko Technos RS-232C<->RS-485 Converter (IF-300-C5) terminal

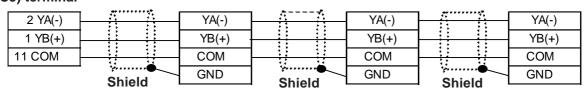

Additional termination resistance is not required, since it is already built into the Controller.

<When using DCL-33A series units>

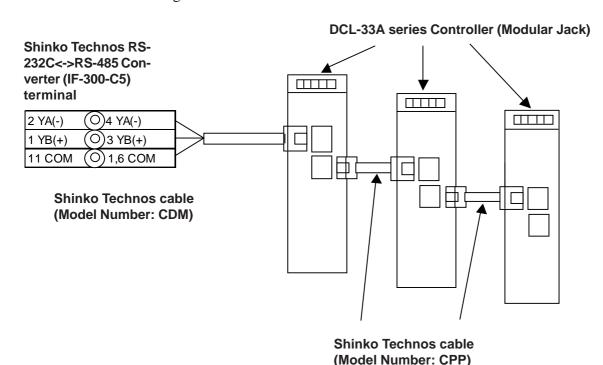

12-6-12

#### Cable Diagram 9

2-Wire type (1:n, When connecting the GP unit directly to the Controller)

<Total cable length: 600m (Except for DCL-33A series units)>

# GP unit Dsub25p Male

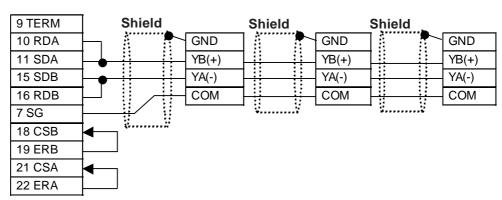

When using Digital's RS-422 connector terminal adapter GP070-CN10-O

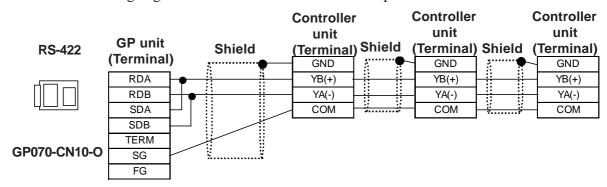

Additional termination resistance is not required, since it is already built into the Controller.

<When using DCL-33A series units>

When using Digital's RS-422 connector terminal adapter GP070-CN10-O

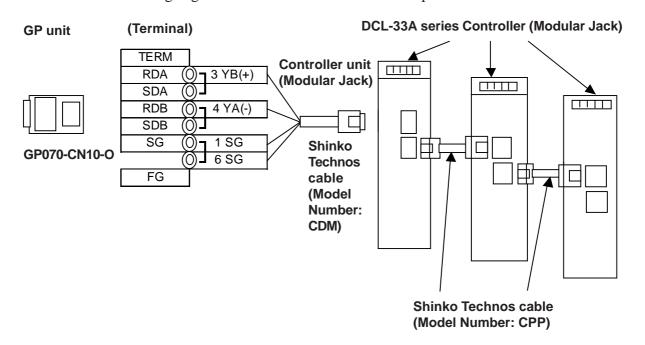

## **Supported Devices**

The following list shows the range of devices supported by the GP/GLC/LT.

#### **■** C Series

| Device     | Bit Addresses*1   | Word Addresses <sup>*1</sup> |     |
|------------|-------------------|------------------------------|-----|
| Channel 1  | 1CH010 ~ 1CH84F   | 1CH01 ~ 1CH84                |     |
| Channel 2  | 2CH010 ~ 2CH84F   | 2CH01 ~ 2CH84                |     |
| Channel 3  | 3CH010 ~ 3CH84F   | 3CH01 ~ 3CH84                |     |
| Channel 4  | 4CH010 ~ 4CH84F   | 4CH01 ~ 4CH84                |     |
| Channel 5  | 5CH010 ~ 5CH84F   | 5CH01 ~ 5CH84                |     |
| Channel 6  | 6CH010 ~ 6CH84F   | 6CH01 ~ 6CH84                |     |
| Channel 7  | 7CH010 ~ 7CH84F   | 7CH01 ~ 7CH84                |     |
| Channel 8  | 8CH010 ~ 8CH84F   | 8CH01 ~ 8CH84                |     |
| Channel 9  | 9CH010 ~ 9CH84F   | 9CH01 ~ 9CH84                |     |
| Channel 10 | 10CH010 ~ 10CH84F | 10CH01 ~ 10CH84              | H/L |
| Channel 11 | 11CH010 ~ 11CH84F | 11CH01 ~ 11CH84              | 11/ |
| Channel 12 | 12CH010 ~ 12CH84F | 12CH01 ~ 12CH84              | 1   |
| Channel 13 | 13CH010 ~ 13CH84F | 13CH01 ~ 13CH84              | 1   |
| Channel 14 | 14CH010 ~ 14CH84F | 14CH01 ~ 14CH84              | 1   |
| Channel 15 | 15CH010 ~ 15CH84F | 15CH01 ~ 15CH84              |     |
| Channel 16 | 16CH010 ~ 16CH84F | 16CH01 ~ 16CH84              |     |
| Channel 17 | 17CH010 ~ 17CH84F | 17CH01 ~ 17CH84              |     |
| Channel 18 | 18CH010 ~ 18CH84F | 18CH01 ~ 18CH84              |     |
| Channel 19 | 19CH010 ~ 19CH84F | 19CH01 ~ 19CH84              |     |
| Channel 20 | 20CH010 ~ 20CH84F | 20CH01 ~ 20CH84              |     |

<sup>\*1</sup> Input all addresses in hexadecimal characters.

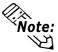

- The GP processes all Controller data items in the same way.
- Designating an address means that the data item number specifies the address.

The C Series communication guide's [Communication Command List] includes the following data items for each channel. The C Series supports up to 20 channels.

| Command Type | Data Item                                                                                                    | Data          |
|--------------|----------------------------------------------------------------------------------------------------|---------------|
| 20H/50H /    | 0001H Main setting value (SV) setting                                                                            | Setting Value |
| 20H/50H      | 0002H : Main proportional band setting                                                                           | Setting Value |
| 20H/50H      | 0003H : Integral time setting                                                                                    | Setting Value |
| 20H/50H      | 0004H Derivative time setting                                                                                    | Setting Value |
|              | :                                                                                                    | :             |
|              | The item Nos. here are the GP addresses.  20H:Read command can be performed. 50H:Write command can be performed. |               |

• When the channel 1 data item is "the setting of main setting value (SV)", the item No. is "0001H", and the GP's address is the following:

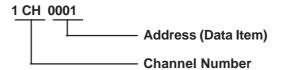

- The channel 1 data item "the integrated time setting", has an item number of "0003H", and the GP address is "1CH0003".
- The channel 2 data item "the integrated time setting" has an item number of "0003H", and the GP address is "2CH0003".
- When the command type is 20H, data read can be performed. When it is 50H, data write can be performed.

(20H/50H are used to perform read and write.)

#### **■** FC Series

| Device                 | Bit Addresses*1 | Word Addresses*1 |          |
|------------------------|-----------------|------------------|----------|
| Data Item              | 00010 ~ 0086F   | 0001 ~ 0086      |          |
| Setting Value Memory 1 | 1S010 ~ 1S86F   | 1S01 ~ 1S86      |          |
| Setting Value Memory 2 | 2S010 ~ 2S86F   | 2S01 ~ 2S86      |          |
| Setting Value Memory 3 | 3S010 ~ 3S86F   | 3S01 ~ 3S86      | H/L      |
| Setting Value Memory 4 | 4S010 ~ 4S86F   | 4S01 ~ 4S86      | 1 1 1/ 🗀 |
| Setting Value Memory 5 | 5S010 ~ 5S86F   | 5S01 ~ 5S86      |          |
| Setting Value Memory 6 | 6S010 ~ 6S86F   | 6S01 ~ 6S86      |          |
| Setting Value Memory 7 | 7S010 ~ 7S86F   | 7S01 ~ 7S86      |          |

<sup>\*1</sup> Input all addresses in hexadecimal characters.

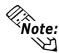

- The GP processes all Controller data items in the same way.
- Designating an address means that the data item number specifies the address.

The FC Series communication guide's [Communication Command List] includes the following data items for each channel. When the command type is 20H, data read can be performed. When it is 50H, data write can be performed. (20H/50H are used to perform read and write.)

| Contents                                 | Sub Addresses | Command Classification | Data Items |  |  |
|------------------------------------------|---------------|------------------------|------------|--|--|
| Main setting value                       | 1 to 7        | 20H/50H                | 0001H      |  |  |
| or step temperature setting value        | 107           | 2011/3011              | / 000111   |  |  |
| Setting value memory number              | _ \           | 20H/50H                | 0002H      |  |  |
| or step number selection                 | 0             | 200/300                | 0002Π      |  |  |
| PID auto-tuning                          | 0             | 20H/50H                | 0003H      |  |  |
| Performance / Cancellation               |               | 200/300                | 00030      |  |  |
| Proportional band setting                | 1 to 7        | 20H/50H                | 0004H      |  |  |
| :                                        |               | :                      | )          |  |  |
| Sub Addresses (Setting Memory No.)       |               |                        |            |  |  |
| and Addresses (Setting Memory No.)       |               |                        |            |  |  |
| The item No. here is the GP addresses —— |               |                        |            |  |  |

When using the FC Series, the sub addresses must be selected. Here, "sub addresses" mean "the setting value memory No.". For example, "sub address 1" means "setting value memory No.1". The data items, that the sub addresses are needed to be set, therefore, are needed to be specified the device of "setting value memory \*".

Data items with the sub addresses that do not need to be set (when the sub address is 0), can specify only the number of data items.

E.g. Data items with the sub addresses that do not need to be set.

When setting value memory No.1, GP address data items (the main setting value, "step temperature setting value") are as follows:

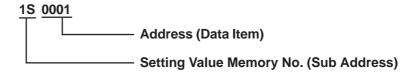

E.g. Data items with the sub addresses that do not need to be set.GP address data items (the setting value memory number selection, "step numbers") are as follows:

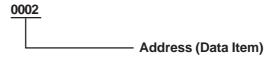

#### **■** FIR/GC/FCL Series

| Device    | Bit Addresses <sup>*1</sup> | Word Addresses <sup>*1</sup> |     |
|-----------|-----------------------------|------------------------------|-----|
| Data Item | 00010 ~ 00A3F               | 0001 ~ 00A3                  | H/L |

<sup>\*1</sup> Input all addresses in hexadecimal characters.

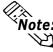

- The GP processes all Controller data items in the same way.
- Designating an address means that the data item number specifies the address.

The FIR Series communication guide's [Communication Command List] includes the following data items for each channel. When the command type is 20H, data read can be performed. When it is 50H, data write can be performed. (20H/50H allow read and write to be performed.)

| Command Type | Data Item                                                            | Data            |
|--------------|----------------------------------------------------------------------|-----------------|
| 20H/50H      | 0001H: Alarm 1 (A1) Setting                                          | Setting Value   |
| 20H/50H      | 0002H : Narm 2 (A2) Setting                                          | Setting Value   |
| 20H/50H /    | 0003H : Narm 3 (A3) Setting                                          | Setting Value   |
| 20H/50H      | 0004H. Setting Value Lock Designation                                | Setting Value   |
|              | · :                                                                  | :               |
|              | The item Nos. here are t  20H:Read command car 50H:Write command car | n be performed. |

• For the data item "Alarm 1 (A1) Setting", the item number is 0001H. As a result, the GP address is as follows:

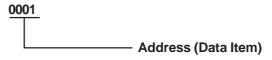

• For the data item "Alarm 2 (A2) Setting", the item number is 0002H. As a result, the GP address is "0002".

#### ■ PC-900 Series

| Device     | Bit Addresses | Word Addresses | Remarks |     |
|------------|---------------|----------------|---------|-----|
|            | 00010 ~ 0400F | 0001 ~ 0400    |         |     |
|            | 04010 ~ 0800F | 0401 ~ 0800    |         |     |
|            | 08010 ~ 0C00F | 0801 ~ 0C00    |         |     |
|            | 0C010 ~ 1000F | 0C01 ~ 1000    |         |     |
|            | 10010 ~ 1400F | 1001 ~ 1400    |         |     |
|            | 14010 ~ 1800F | 1401 ~ 1800    |         |     |
|            | 18010 ~ 1C00F | 1801 ~ 1C00    |         |     |
|            | 1C010 ~ 2000C | 1C01 ~ 2000    |         |     |
|            | 20010 ~ 2400F | 2001 ~ 2400    |         |     |
|            | 24010 ~ 2800F | 2401 ~ 2800    |         |     |
|            | 28010 ~ 2C00F | 2801 ~ 2C00    |         |     |
|            | 2C010 ~ 3000F | 2C01 ~ 3000    |         |     |
|            | 30010 ~ 3400F | 3001 ~ 3400    |         |     |
|            | 34010 ~ 3800F | 3401 ~ 3800    |         |     |
|            | 38010 ~ 3C00F | 3801 ~ 3C00    |         | H/L |
| Data Items | 3C010 ~ 4000F | 3C01 ~ 4000    | *2      |     |
| Data items | 40010 ~ 4400F | 4001 ~ 4400    | 2       | 11/ |
|            | 44010 ~ 4800F | 4401 ~ 4800    | 1       |     |
|            |               |                |         |     |
|            | 4C010 ~ 5000F | 4C01 ~ 5000    |         |     |
|            | 50010 ~ 5400F | 5001 ~ 5400    |         |     |
|            | 54010 ~ 5800F | 5401 ~ 5800    |         |     |
|            | 58010 ~ 5C00F | 5801 ~ 5C00    |         |     |
|            | 5C010 ~ 6000C | 5C01 ~ 6000    |         |     |
|            | 60010 ~ 6400F | 6001 ~ 6400    |         |     |
|            | 64010 ~ 6800F | 6401 ~ 6800    |         |     |
|            | 68010 ~ 6C00F | 6801 ~ 6C00    |         |     |
|            | 6C010 ~ 7000C | 6C01 ~ 7000    |         |     |
|            | 70010 ~ 7400F | 7001 ~ 7400    |         |     |
|            | 74010 ~ 7800F | 7401 ~ 7800    |         |     |
|            | 78010 ~ 7C00F | 7801 ~ 7C00    |         |     |
|            | 7C010 ~ 7991F | 7C01 ~ 7991    |         |     |

<sup>\*1</sup> Input all addresses in hexadecimal characters.

<sup>\*2</sup> The data items are internally processed, with each "block" being divided into 1024 words (0x400). Therefore, be aware that the following functions cannot be used with settings that exceed a block (1024 words). Be sure to set the data items to within one block when using this series unit.

<sup>1) &</sup>quot;a" tag setting (alarms will not displayed)

<sup>2)</sup> Block Read - using the 2-way function (Only the maximum number of addresses in the selected block will be displayed.)

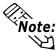

- The GP processes all Controller data items in the same way.
- Designating an address means that the data item number specifies the address.

The PC-900 Series communication guide's [Communication Command List] includes the following data items for each channel. When the command type is 20H, data read can be performed. When it is 50H, data write can be performed. (20H/50H are used to perform read and write.)

| Command Classification | Data Item                                                                                                    | Data          |
|------------------------|----------------------------------------------------------------------------------------------------|---------------|
| 20H/50H /              | 0001H Fixed value control / Main setting value setting                                                           | Setting Value |
| 20H/50H                | 0002H : Fixed value control / Control output (OUT 1) proportional band setting                                   | Setting Value |
| 20H/50H                | 0003H: Fixed value control / Integral time setting                                                               | Setting Value |
| 20H/50H                | 0004H Fixed value control / Derivative time setting                                                              | Setting Value |
|                        | :                                                                                                    | :             |
|                        | The item Nos. here are the GP addresses.  20H:Read command can be performed. 50H:Write command can be performed. |               |

For data item "The setting of the main setting value (SV) for the stationary position control", the item number is 0001H. As a result, the GP address is as follows.

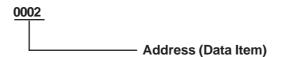

For data item "The setting of the integrated time for the stationary position control", the item number is 0003H. As a result, the GP address is "0003".

#### ■ JCR-33A/JCD-33A/JIR-301-M/DCL-33A Series

| Device     | Bit Address*1 | Word Address <sup>*1</sup> | Rem | arks |
|------------|---------------|----------------------------|-----|------|
| Data Items | 00010 ~ 00A1F | 0001 ~ 00A1                |     | H/L  |

<sup>\*1</sup> Input all addresses in hexadecimal characters.

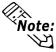

- The GP processes all Controller data items in the same way.
- Designating an address means that the data item number specifies the address.

The JCR-33A / JCD-33A / JIR-301-M / DCL-33A Series communication guide's [Communication Command List] includes the following data items for each channel. When the command type is 20H, data read can be performed. When it is 50H, data write can be performed (20H/50H allow read and write to be performed). The JIR-301-M, C5 communication guide's [Communication Command List] is explained below as an example.

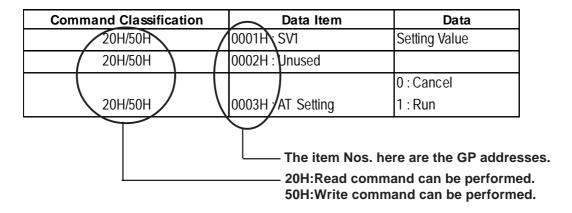

#### ■ PCD-33A Series

| Device     | Bit Address <sup>*1</sup> | Word Address <sup>*1</sup> | Remarks |     |
|------------|---------------------------|----------------------------|---------|-----|
|            | 00020 ~ 00A3F             | 0002 ~ 00A3                |         |     |
| Data Items | 11100 ~ 1392F             | 1110 ~ 1392                |         | H/L |
| Data items | 14100 ~ 1792F             | 1410 ~ 1792                |         | П/С |
| •          | 18100 ~ 1992F             | 1810 ~ 1992                |         |     |

<sup>\*1</sup> Input all addresses in hexadecimal characters.

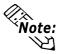

- The GP processes all Controller data items in the same way.
- Designating an address means that the data item number specifies the address.
- The data items are internally processed, with each "block" being divided into 1024 words (0x400). Therefore, be aware that the following functions cannot be used with settings that exceed a block (1024 words). Be sure to set the data items to within one block when using this series unit.
  - 1) "a" tag setting (Alarms will not be displayed)
  - 2) Block read using the 2-Way function (For the selected block, addresses upto the maximum address will be displayed)

The PCD-33A Series communication guide's [Communication Command List] includes the following data items for each channel. When the command type is 20H, data read can be performed. When it is 50H, data write can be performed. (20H/50H allow read and write to be performed.)

| Command Classification                                                                                           |        | Data Item                 | Data          |
|----------------------------------------------------------------------------------------------------|--------|---------------------------|---------------|
| 20H/50H \                                                                                                    | 0001H  | Unused                    |               |
| 20H/50H                                                                                                    | 0002H  | Proportional band setting | Setting Value |
| 20H/50H                                                                                                    | 0003H  | Integral time setting     | Setting Value |
| 20H/50H                                                                                                    | 0004H/ | Derivative time setting   | Setting Value |
| The item Nos. here are the GP addresses  20H:Read command can be performed.  50H:Write command can be performed. |        |                           |               |

For data item details, refer to the following Shinko Technos Corporation communication guides' [Communication Command List].

| Series    | Guide                                                 |  |
|-----------|-------------------------------------------------------|--|
| С         | Multi-Point Temperature Control Unit C Series Guide   |  |
| FC        | FC Series Communication (Option:C,C5) Guide           |  |
| FIR       | FIR Communication Guide                               |  |
| GC        | GCS Communication Guide                               |  |
| FCL       | FCL Communication Guide                               |  |
| PC-900    | PC-935, PC-955 Communication (Option:C,C5,SVTC) Guide |  |
| JCR-33A   | JCS, R, D-33A (C5) Communication Guide                |  |
| JCD-33A   | 303, N, D-33A (C3) Communication Guide                |  |
| JIR-301-M | JIR-301-M, C5 Communication Guide                     |  |
| DCL-33A   | DCL-33A (C5) Communication Guide                      |  |
| PCD-33A   | PCD-33A (C5, SVTC) Communication Guide                |  |

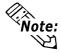

When the data item's setting value uses a decimal point items, the GP displays a value 10 times larger than the setting value. Also, when writing, be sure to write a value 10 times larger than the setting value.

E.g. In case of the PC-900 Series' control output (OUT1) proportional zone Indication of Controllers / Setting Value : 2.5% Indication of the GP : 25

Also, refer to each model's communication guide for details (with/without a decimal point) about data item setting value ranges.

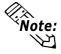

When setting Tags in the screen editor software, the Controller communication unit No. can be specified during address input. If a communication unit No. is not indicated, the previously entered communication unit No. is automatically used. (The default value is 1.)

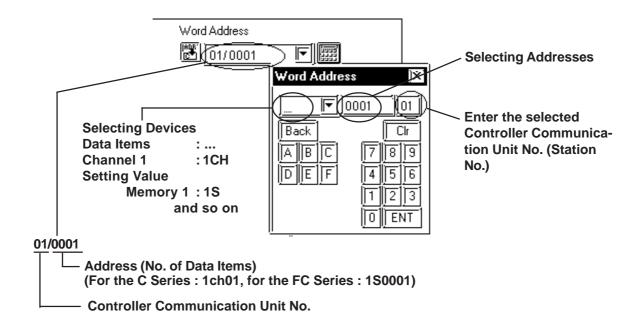

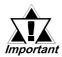

- GP/GLC/LT's System Area (LS0 to LS19) Settings
- The GP/GLC/LT's system area (20 words) cannot be allocated to the Controller's own data area. Even though you can enter the system area settings via the GP's screen editor software or via the GP/GLC/LT's OFFLINE screen, it is impossible to actually allocate the system area to the Controller's data area.

## 12.6.4 Environment Setup

The following table lists the recommended Controller and GP/GLC/LT communication settings.

## **■** C Series

| GP/GLC/LT Settings   |          | Controller Settings |          |
|----------------------|----------|---------------------|----------|
| Baud Rate            | 9600 bps | Baud Rate           | 9600 bps |
| Data Length          | 7 bits   |                     |          |
| Stop Bit             | 1 bit    |                     |          |
| Parity Bit           | Even     |                     |          |
| Data Flow control    | ER       |                     |          |
| Communication Format | 4 Wires  |                     |          |
| Unit No.             | 1        | Unit No.*1          | 1        |

<sup>\*1</sup> It is possible to set a Controller communication unit No.from 0 to 15, however, the GP/GLC can only be set from 1 to 15.

#### ■ FC/FIR/GC/FCL/PC-900 Series

| GP/GLC/LT Settings                   |             | Controller Settings     |                      |
|--------------------------------------|-------------|-------------------------|----------------------|
| Baud Rate                            | 9600 bps    | Baud Rate               | 9600 bps             |
| Data Length                          | 7 bits      |                         |                      |
| Stop Bit                             | 1 bit       |                         |                      |
| Parity Bit                           | Even        |                         |                      |
| Data Flow control                    | ER          |                         |                      |
| Communication Format (using RS-232C) | RS-232C     | Communication Format *1 | Serial Communication |
| Communication Format (using RS-422)  | 2 wire type | Communication Format *1 | Serial Communication |
| Unit No.                             | 1           | Unit No. *2             | 1                    |

<sup>\*1</sup> PC-900 series only

<sup>\*2</sup> It is possible to set a Controller communication unit No.from 0 to 95, however, the GP/GLC can only be set from 1 to 32.

#### ■ PCD-33A/ JCR-33A/ JCD-33A/ JIR-301-M/ DCL-33A Series

| GP/GLC/LT Settings                         |                      | Controller Settings               |                             |
|--------------------------------------------|----------------------|-----------------------------------|-----------------------------|
| Baud Rate                                  | 9600 bps             | Baud Rate                         | 9600 bps                    |
| Data Length                                | 7 bits               |                                   |                             |
| Stop Bit                                   | 1 bit                |                                   |                             |
| Parity Bit                                 | Even                 |                                   |                             |
| Data Flow Control                          | ER                   |                                   |                             |
| Communication<br>Format<br>(Using RS-232C) | RS-232C              |                                   |                             |
| Communication<br>Format<br>(Using RS-422)  | RS-422 (2-Wire type) |                                   |                             |
| Unit No.                                   | 1 ~ 32               | Unit No. *1                       | 1 ~ 32                      |
|                                            |                      | Communication<br>Format Selection | nomL<br>(Standard Protocol) |

<sup>\*1</sup> It is possible to set a Controller communication unit No.from 0 to 95, however, the GP/GLC can only be set from 1 to 32.

## 12.6.5 Error Code

Controller error codes are represented by the "Host communication error (02:\*\*:##)", and indicated in the left lower corner of the GP screen.

| Error Codes | Meaning                                  |  |
|-------------|------------------------------------------|--|
| 01          | Command does not exist                   |  |
| 03          | Exceeds setting value range              |  |
| 04          | Unable to set (during AT execution)      |  |
| 05          | Key operation has activated Setting Mode |  |

For more details about the error codes, see

**▼** Reference ▲

"The Controller Manual: Communication Guide for each series made by Shinko Technos Corporation"